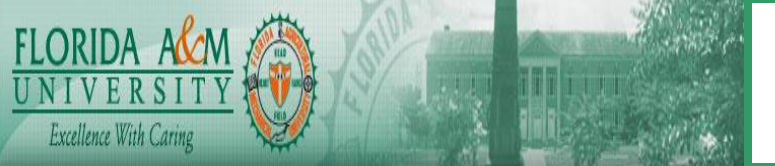

## **HUMAN CAPITAL MANAGEMENT SYSTEM BUSINESS PROCESS**

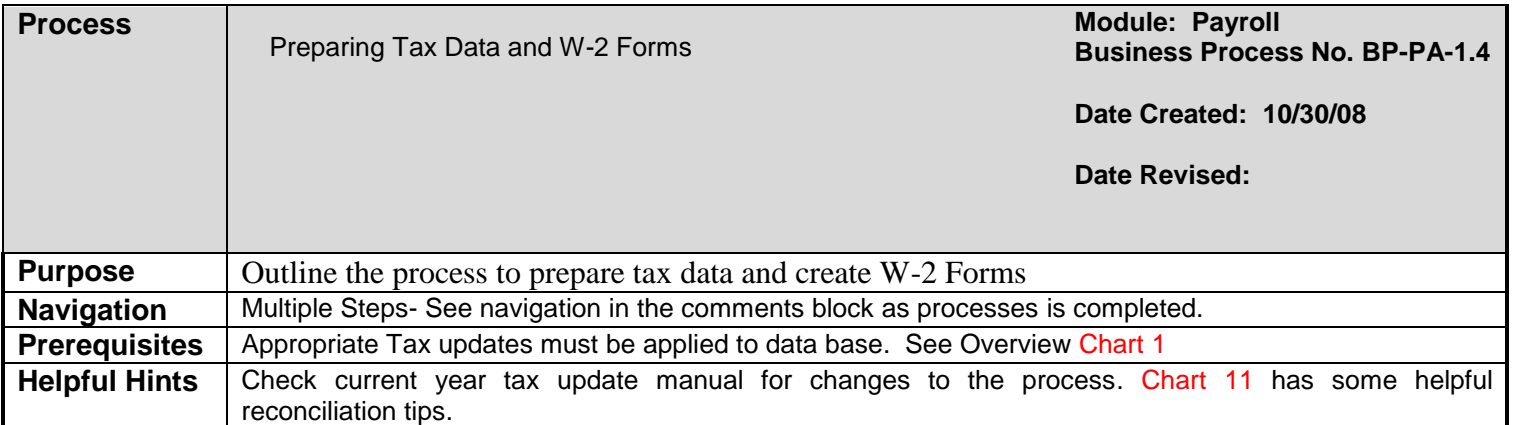

# **PROCESS STEPS**

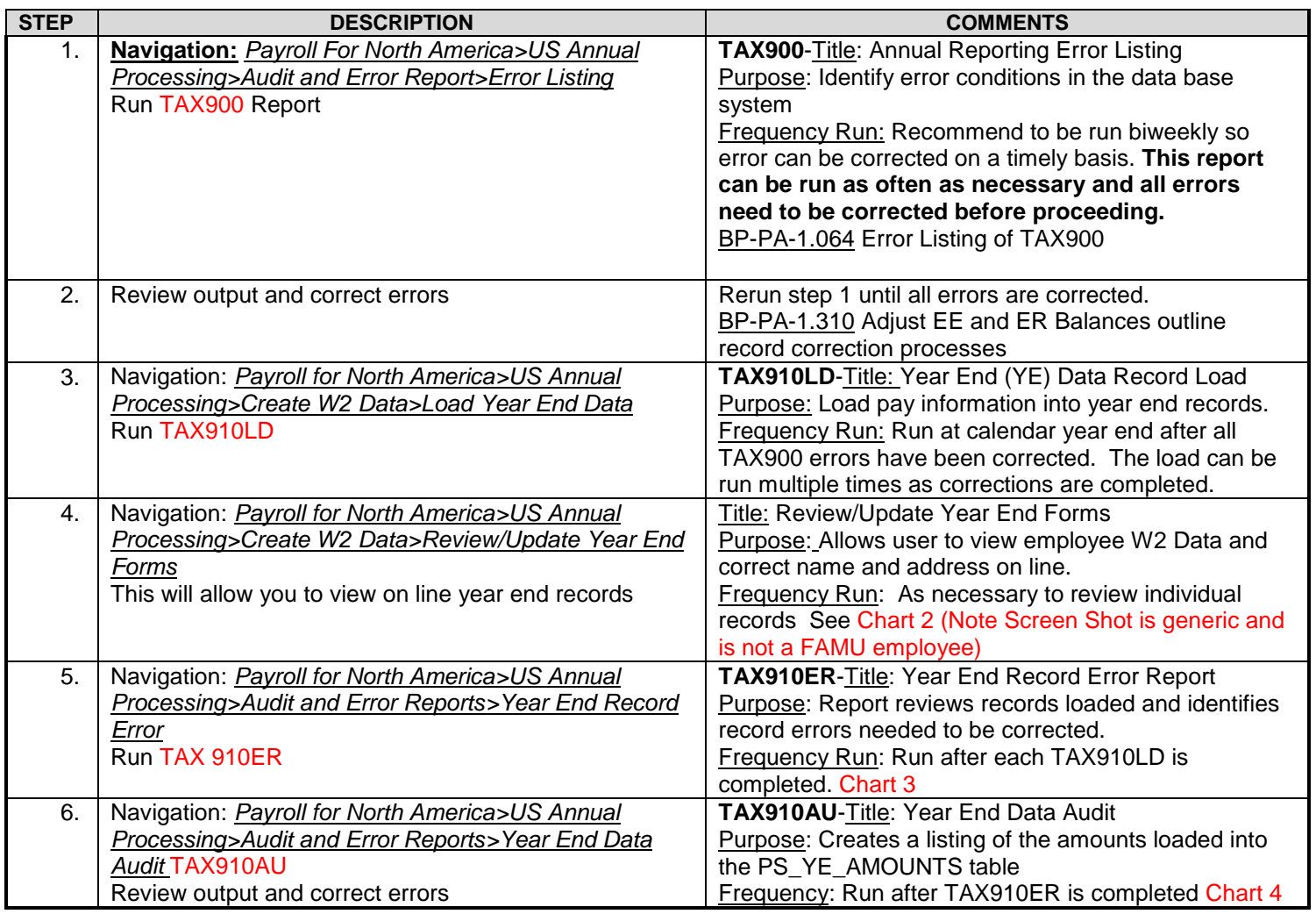

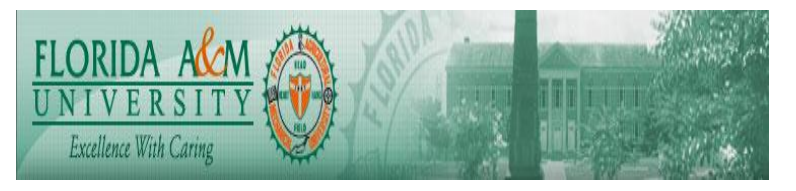

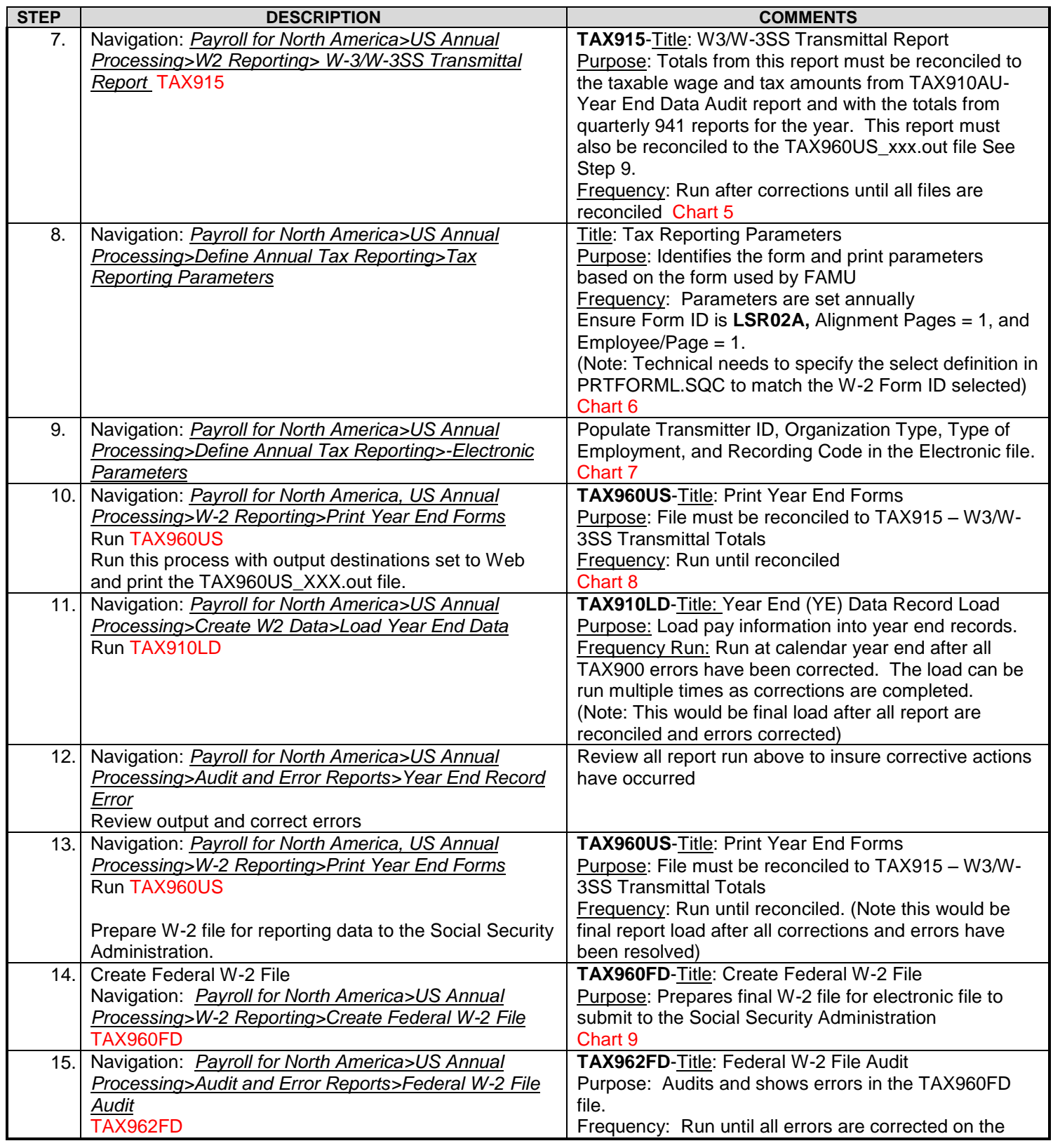

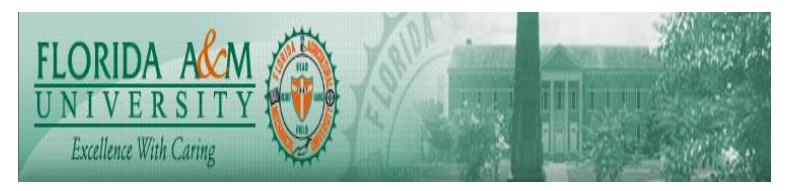

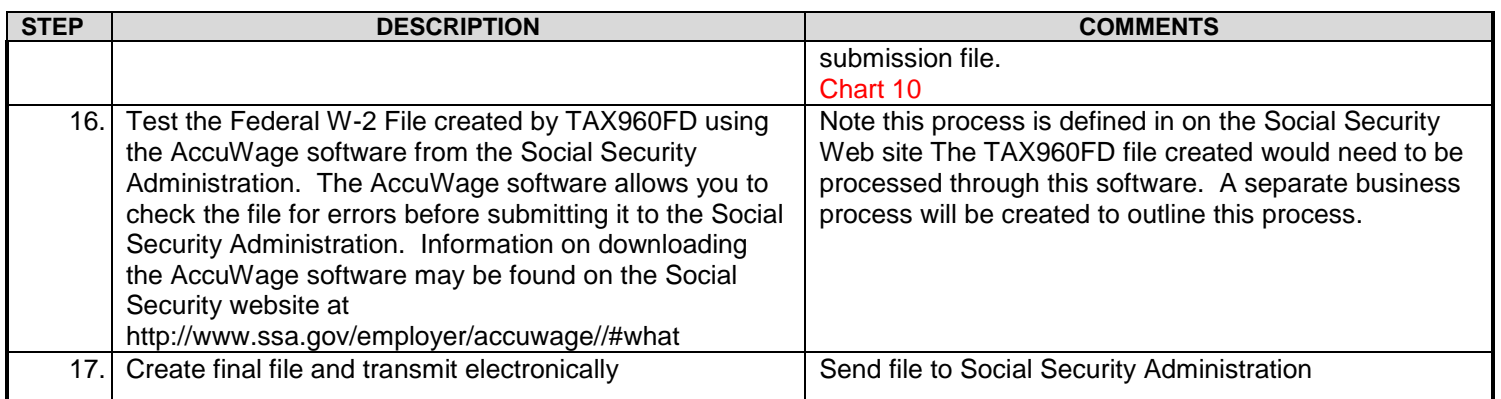

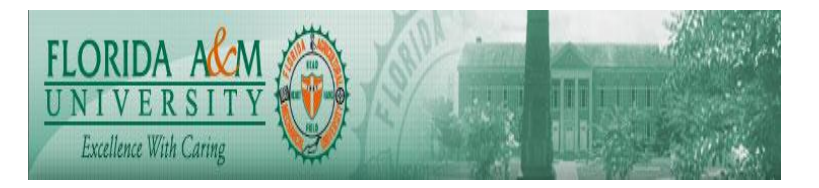

**Overview** 

The chart below summarizes the processes used. The processes are outlined in the Step by Step processes outlined above:

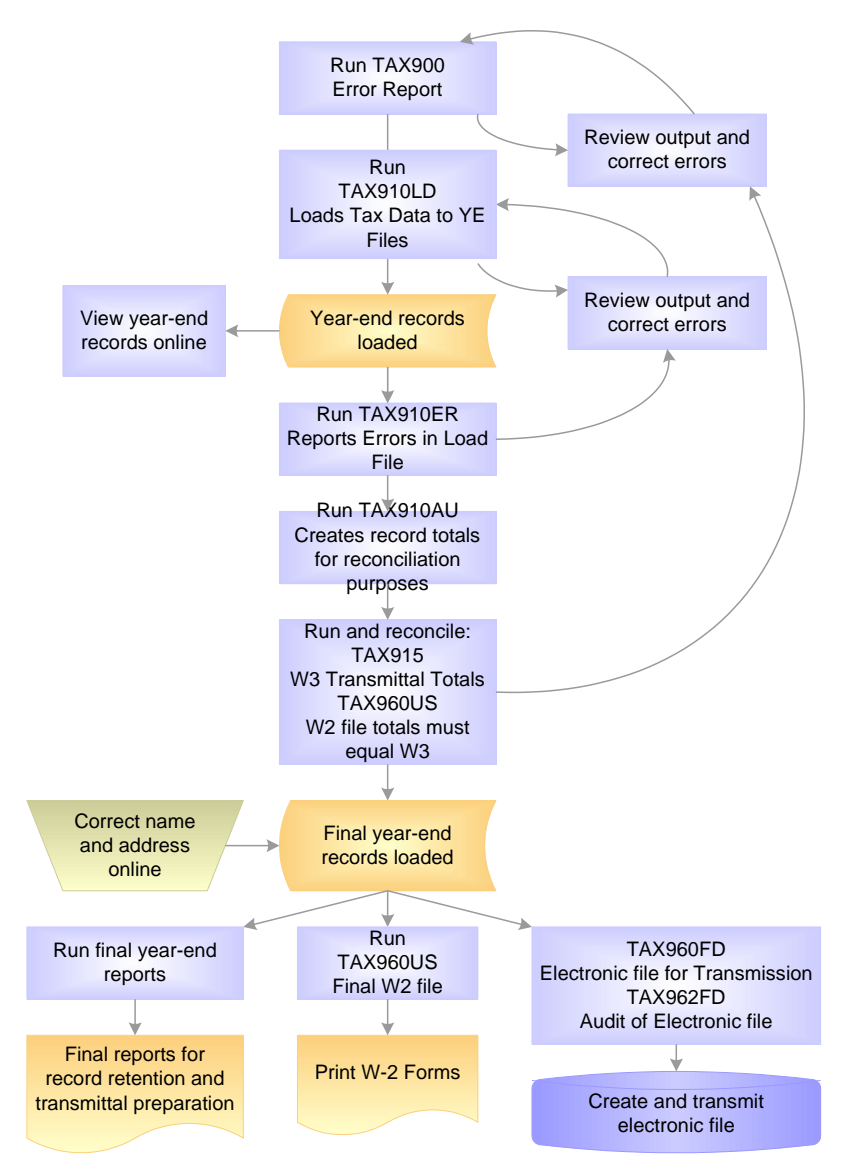

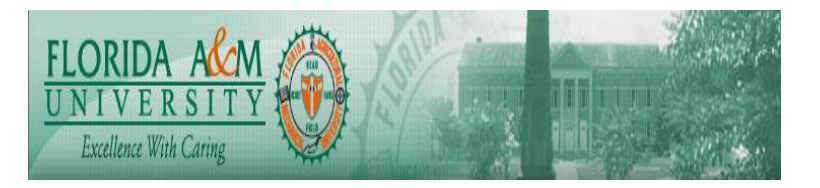

Access year end form page:

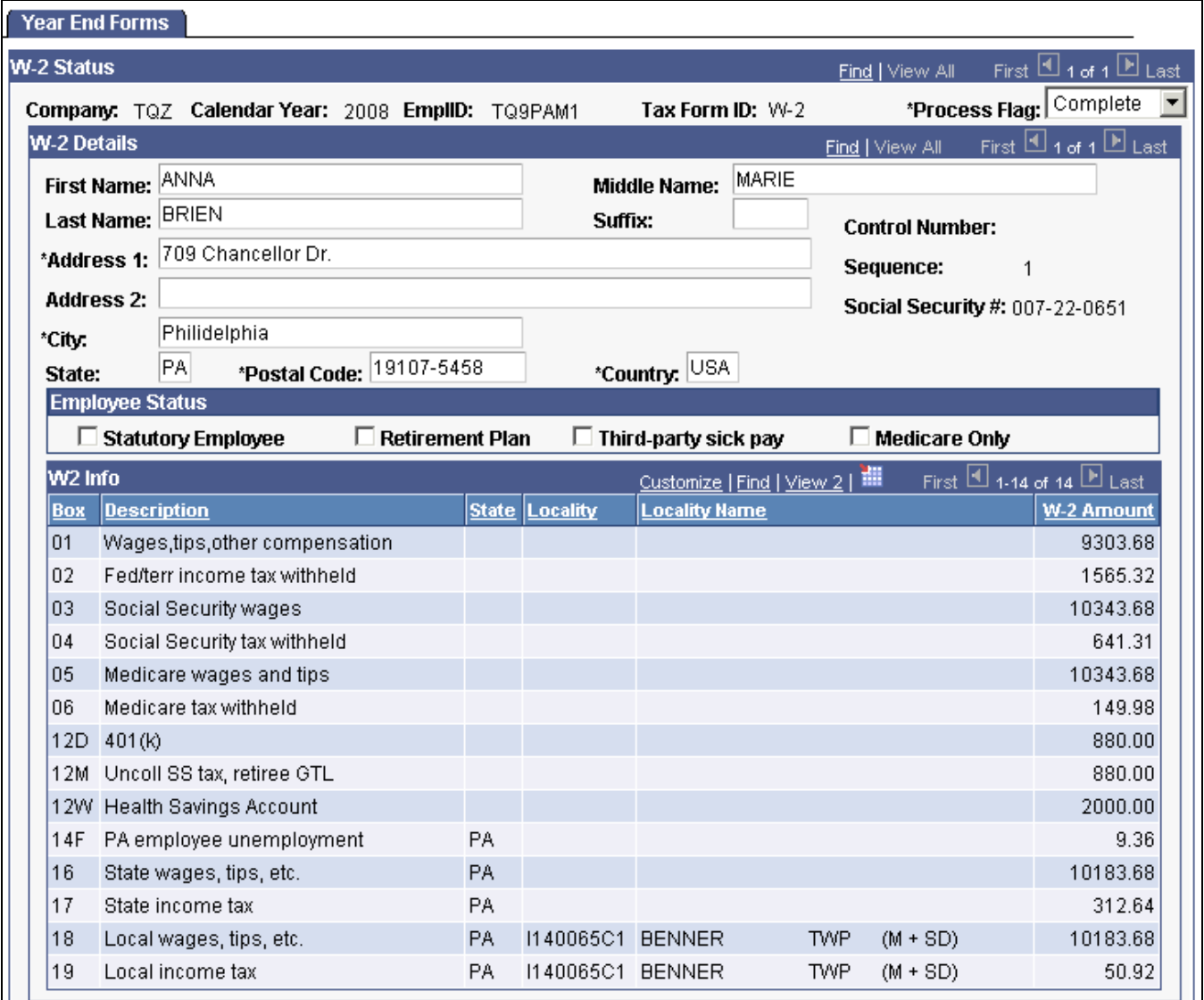

Year End Forms page

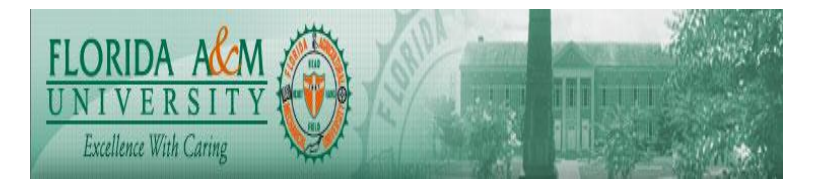

### Chart 2 (continued)

### **W-2 Status**

The system builds a record of an employee's W-2 form data (for tax years 2001 and forward) on this page. **Process Flag Indicates the status of the employee's year-end data** record relative to the YE Data Record Load process.

> *Complete:* The default when the system loads year-end data records.

*Void:* Prevents an employee's W-2 set from printing or being included in electronic or magnetic media reports.

You can set this value manually on this page or direct the TAX910ER process to set this value for year-end reports that contain errors.

**Note.** TAX910ER automatically voids forms for nonemployees and forms with negative amounts.

*W-2c Issued:* Indicates that one or more W-2c forms have been issued to replace the W-2 record being viewed.

### **W-2 Details**

You can make name and address corrections to W-2 records online by typing the information directly into the name and address fields on this page. You can also update the employee status check boxes related to Box 13 on the W-2 form

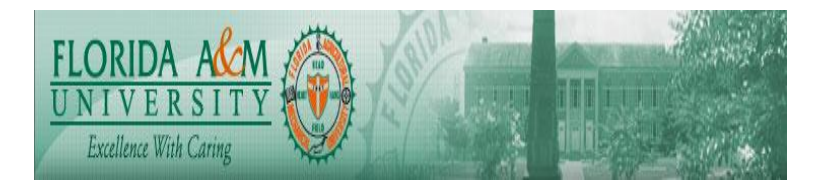

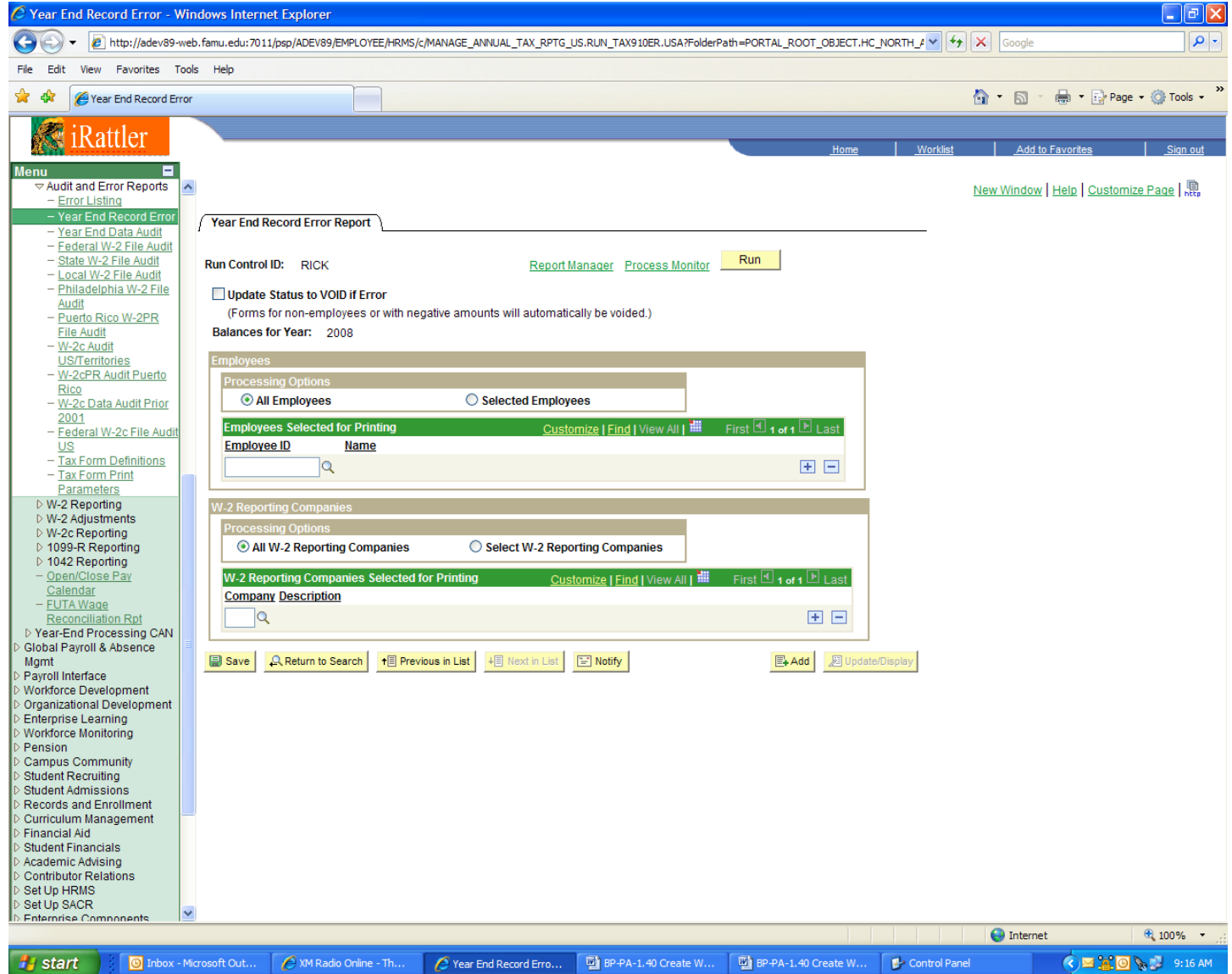

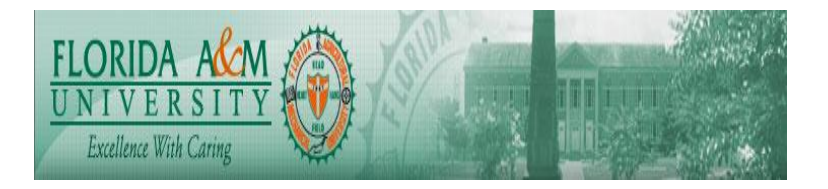

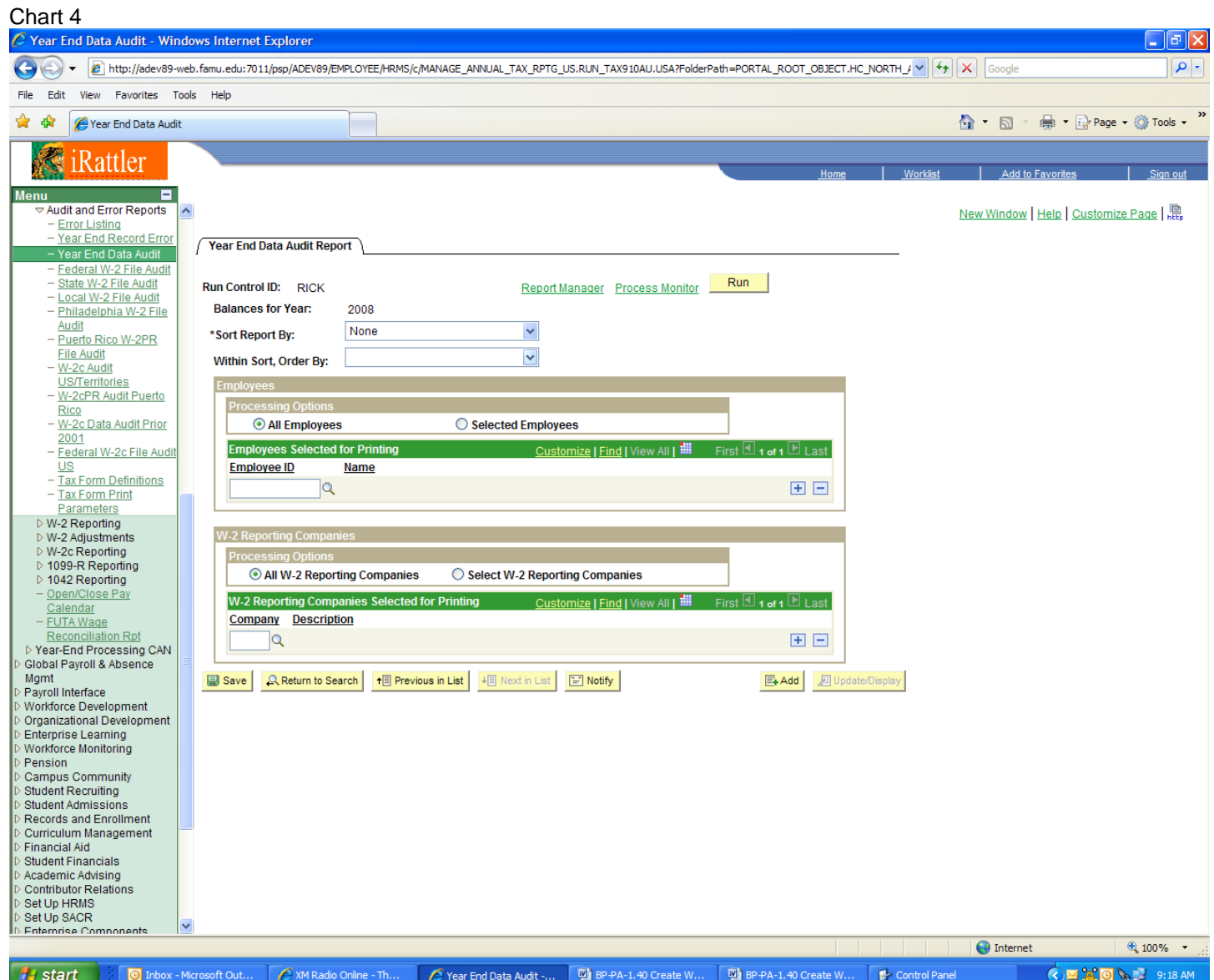

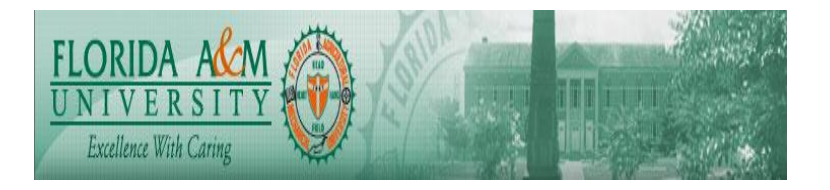

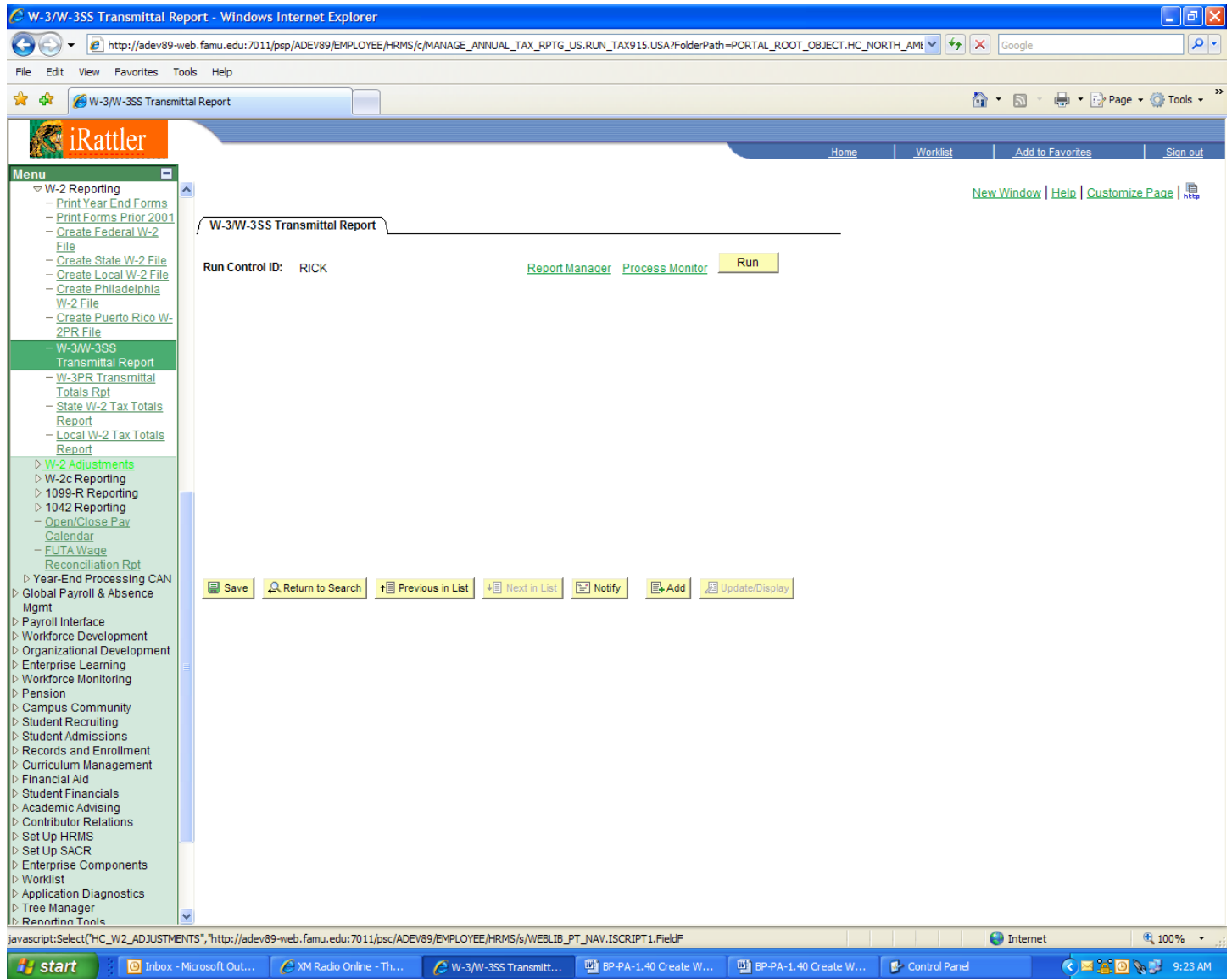

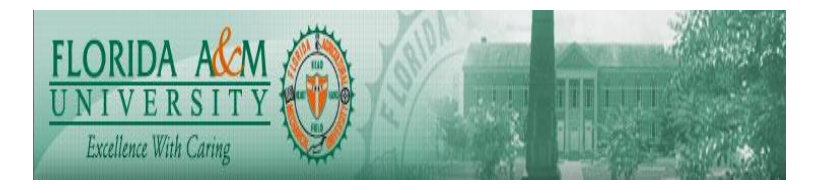

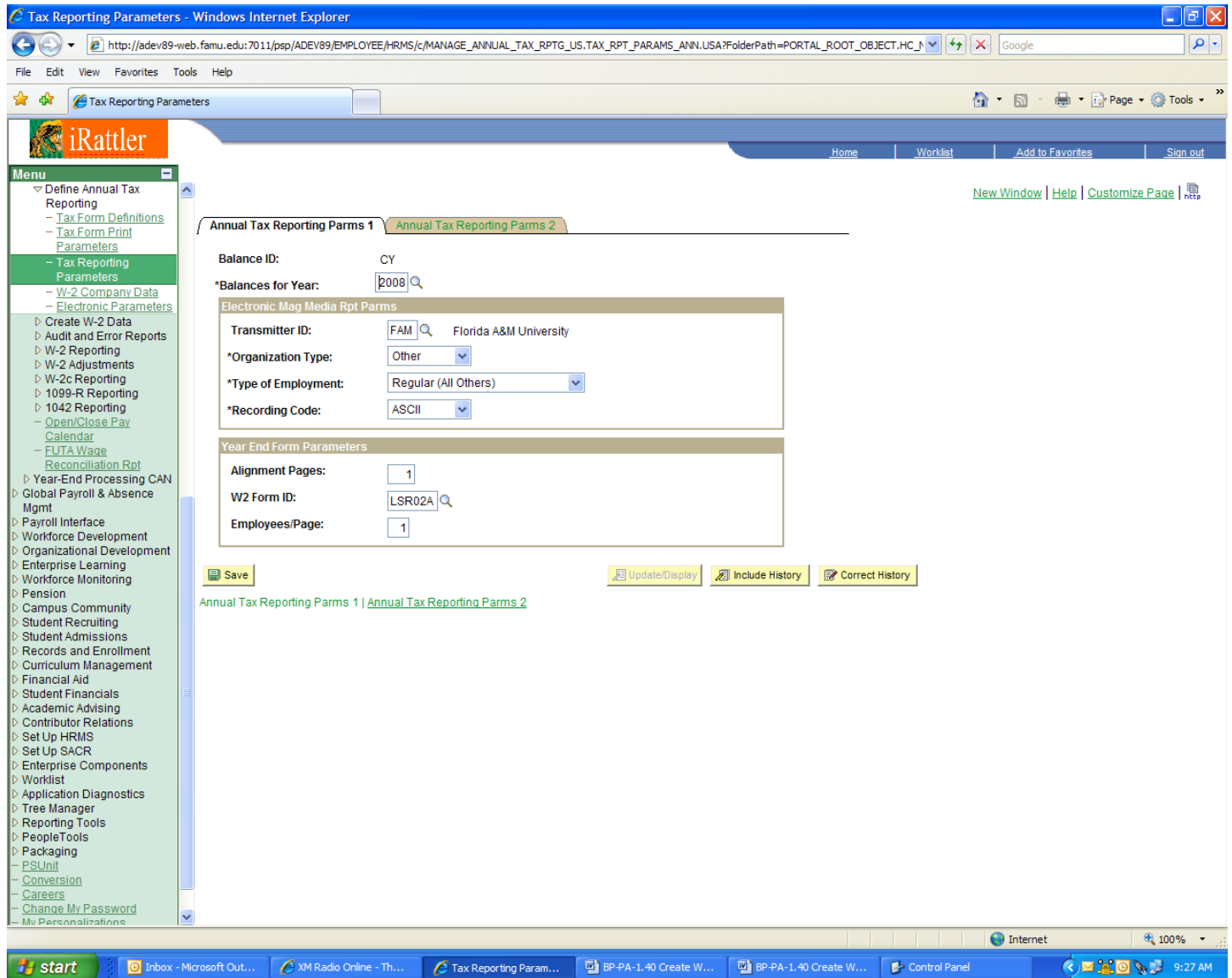

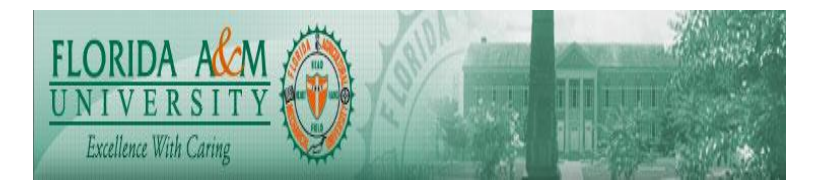

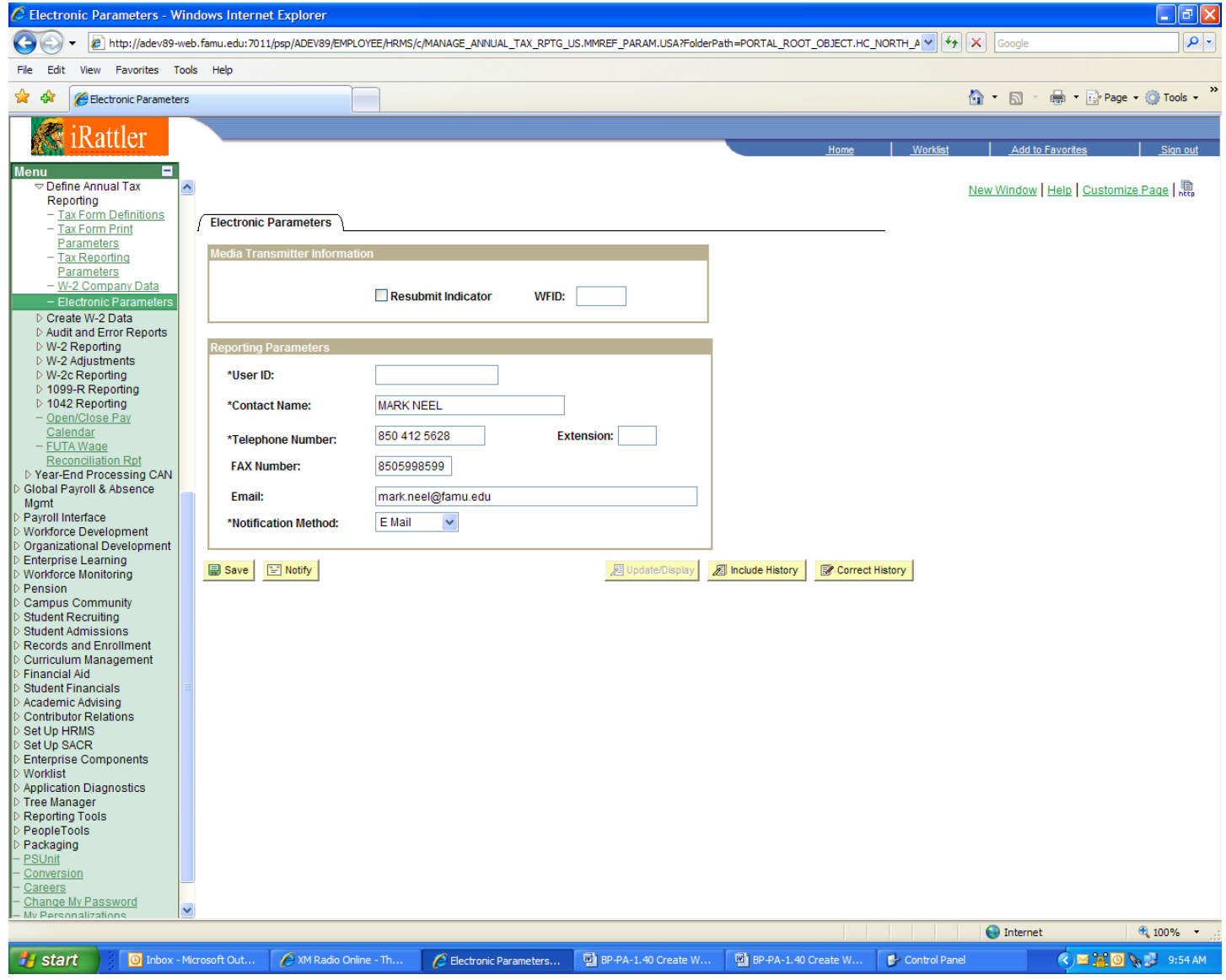

Note: User ID is assigned by SSA and will be completed upon receipt from Mark Neel.

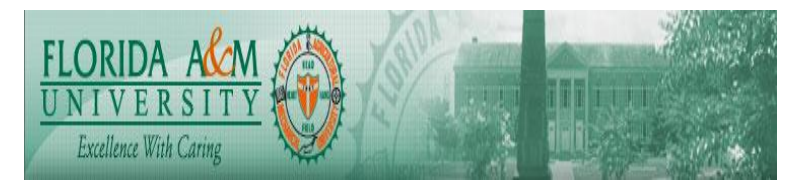

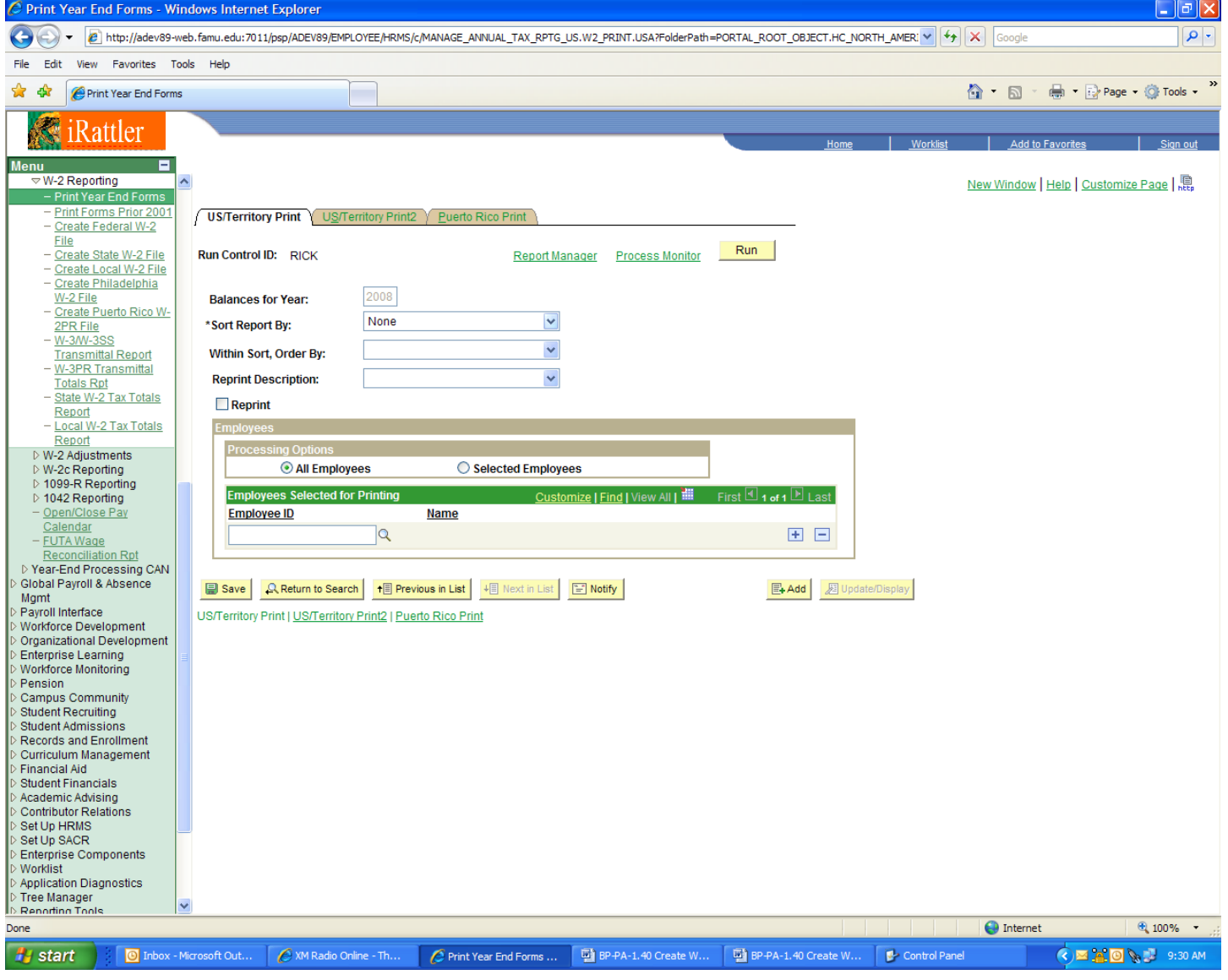

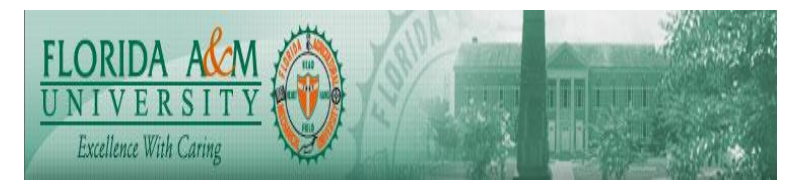

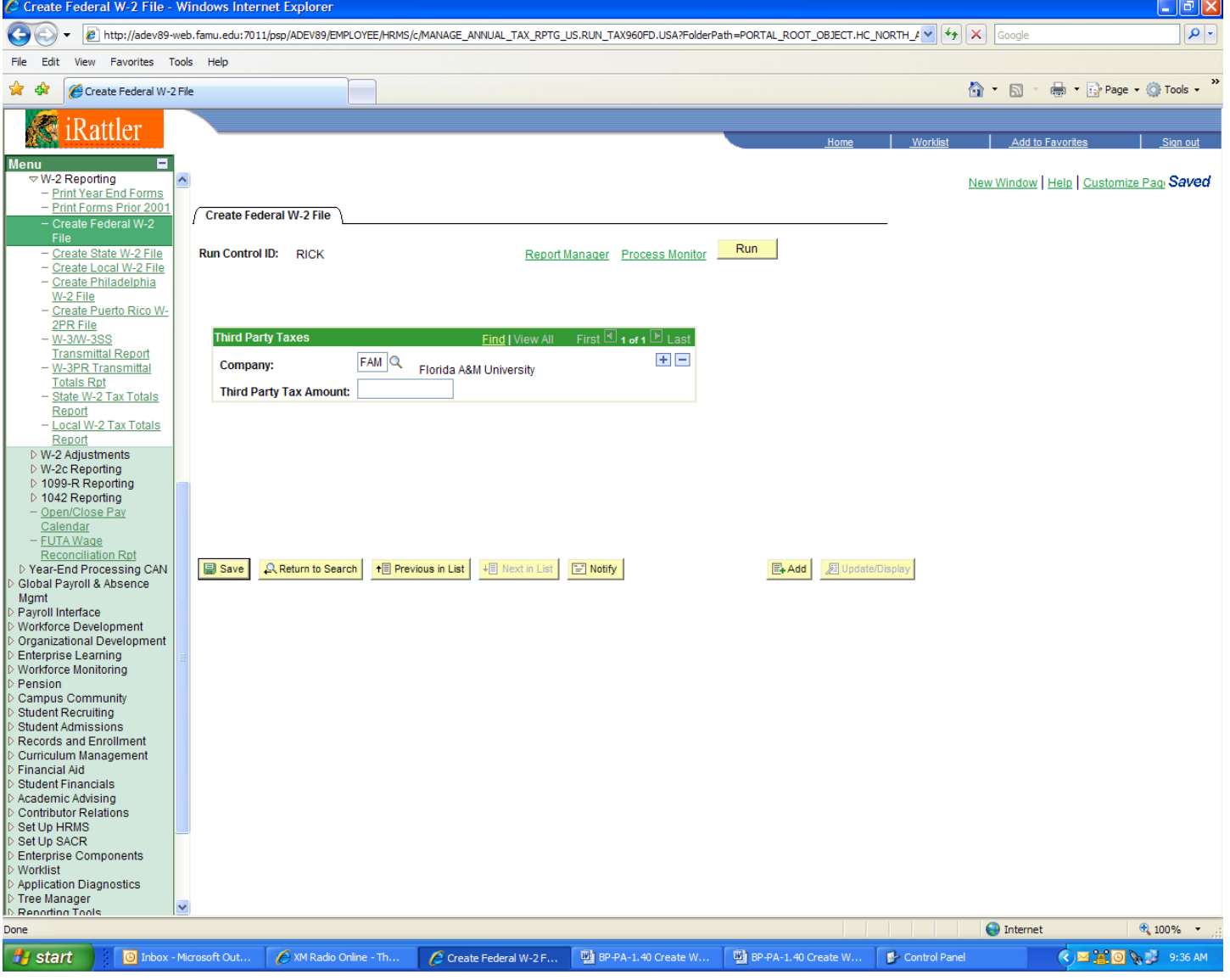

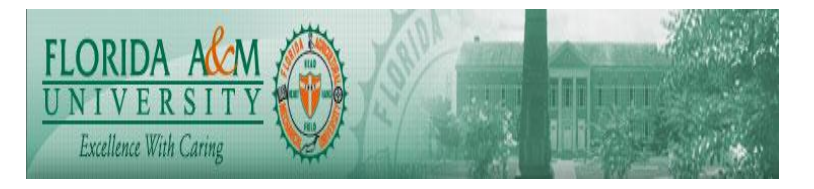

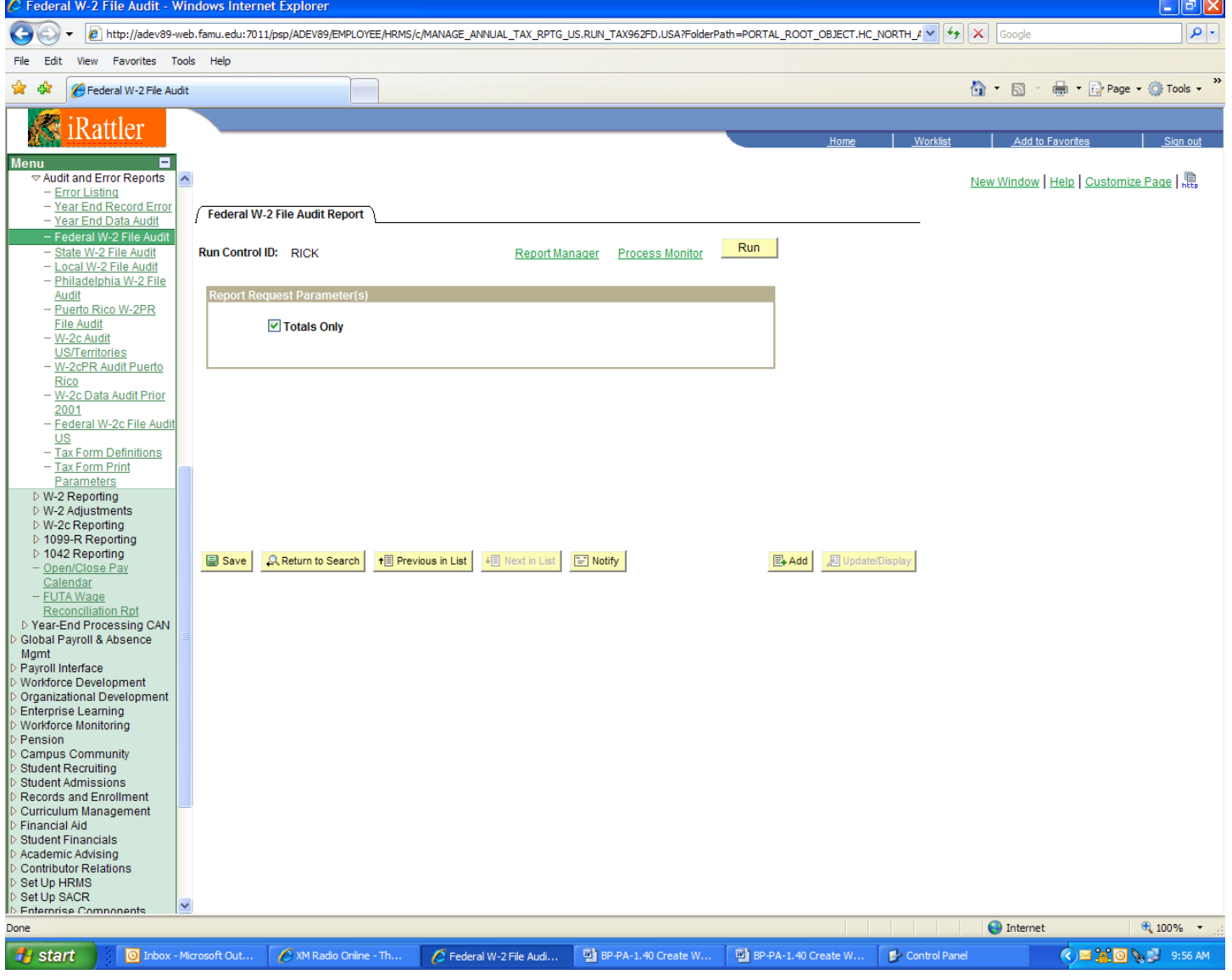

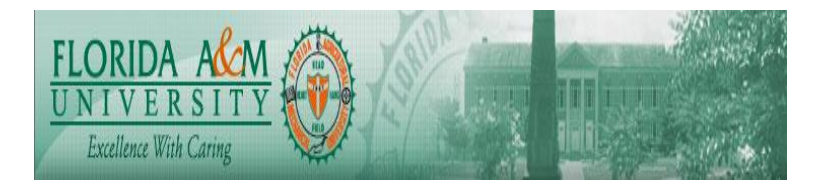

Chart 11 – Reconciliation Tips:

Before submitting your year-end tax reports, you need to compare your W-3 totals with the quarterly 941s you have run during the year.

In reconciling or balancing your year-end reports, be aware of two crucial factors the IRS looks for:

- The amounts on Form W-3 must equal the totals of the amounts reported on Forms W-2.
- The annual totals on Form W-3 must equal the sum of the four quarterly totals reported on Forms 941 for the items listed in the following table:

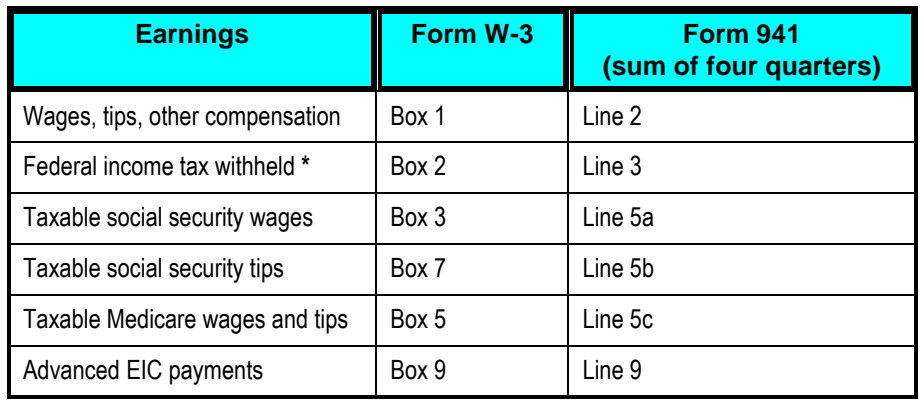

\* Note that W-3 and Form 941 amounts for income tax withheld may not match in some cases—for example, when income tax withheld has been reported on Form 1099-R or Form W-2G. Also, any amount reported in Box 14 of Form W-3 should be subtracted from the W-3 Box 2 amount to agree with Line 3 of Form 941.

It is not possible for the system to perform this balancing or reconciling function, because the Form 941 totals for the first three quarters of the year are on pieces of paper that the employer has already sent to the IRS. Right or wrong, the returns for those three quarters are history. However, the easiest way to ensure that the amounts will be balanced for the year is to perform a draft of Form W-3 *before* you prepare Form 941 for the fourth quarter.

After you verify that all year-to-date numbers are correct—so that you know your Form W-3 annual totals are final and accurate—fourth quarter totals can be verified as the 'remaining' quarterly amounts to be reported for the fourth quarter of the year.

Using this approach, the calculation of each item listed above would be:

- Annual total to be reported on Form W-3(s) as per TAX915 report(s)
- Amount reported on first quarter Form 941
- Amount reported on second quarter Form 941
- Amount reported on third quarter Form 941
- Amount to report on fourth quarter Form 941

**Note.** Be sure to verify each fourth quarter amount calculated in this way against the quarter-to-date (QTD) total for each wage or tax item, and resolve any differences before finalizing your fourth quarter 941 return. This process should ensure that the sum of the four quarterly totals reported on Forms 941 will equal the total reported on the annual Form W-3 for each item.

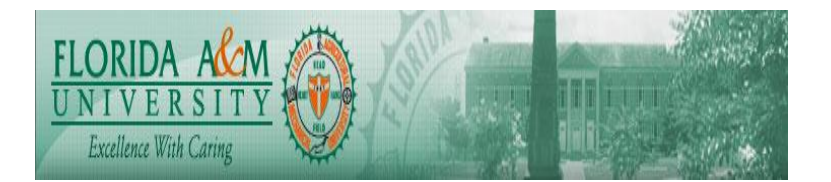

Follow these steps to reconcile year-end totals for the U.S.: 1. Run and reconcile W-3/W-3SS transmittal totals.

- a. Run TAX915 W-3/W-3SS Transmittal Totals.
- b. Reconcile the total taxable wage and tax amounts from TAX915 W-3/W-3SS Transmittal Totals with total taxable wage and tax amounts from TAX910AU - Year End Data Audit Report.
- c. Reconcile TAX915 W-3/W-3SS transmittal totals with totals from quarterly 941/941SS reports for the year.
- d. If reconciliation reveals error conditions that require changes to employee tax, earnings, or deductions balance records, follow process in BP-PA-1.310 Adjust EE and ER Balances outline record correction processes to make record corrections and repeat process
- 2. Run and reconcile Federal W-2 total amounts.

.

- a. Update the Annual Tax Reporting Parameters page with the maximum number of employees per page and select the W-2 Form ID.
- b. Specify the Select Define in PRTFORML.SQC to match the W-2 Form ID selected on the Annual Tax Reporting Parameters page. Follow the instructions provided in the SQC.
- c. Run TAX960US with Output Destination set to Web and print the TAX960US\_xxx.out file.
- d. Reconcile total amounts from the TAX960US\_xxx.out file with total amounts from TAX915 W-3/W-3SS Transmittal Totals.

**Note.** The total number of forms reported on the TAX960US xxx.out file is for forms inventory control purposes and includes alignment forms; this total should not be used to complete W-3 box c Total Number of Forms W-2. Instead, use the total number of forms reported on TAX915 to complete W-3 box c Total Number of Forms W-2.

e. If reconciliation reveals error conditions that require changes to employee tax, earnings, or deductions balance records, follow process in BP-PA-1.310 Adjust EE and ER Balances outline record correction processes to make record corrections and repeat processes.